## **PremierWave EN – Release 7.2.0.0 Beta Software Upgrade Procedure**

In order to use the Beta software for version 7.2.0.0, please follow the instructions below to upgrade existing PremierWave-EN units running 7.0.0.0 software.

The upgrade process currently uses Device Installer. Please make sure that you have the latest version of DI installed on the PC. The minimum version required is 4.3.0.2. It can be downloaded from the Lantronix website at **[http://ltxfaq.custhelp.com/app/answers/detail/a\\_id/644](http://ltxfaq.custhelp.com/app/answers/detail/a_id/644)**

The upgrade process has two parts and should be completed in 20 minutes. It takes longer via the serial port that is only running at 115200 bps.

## **Step 1: Upgrade secondary boot loader**

- 1. Attach the evaluation board to the PC running DI.
- 2. Connect the COM Port on PC to UART 1 (SERIAL 1) on PremierWave EN evaluation board.
- 3. In Device Installer, select the recover firmware option via **Tools -> Advanced -> Recover Firmware**
- 4. The screenshot below describes the various options that have to be selected and the appropriate files in the package to be used

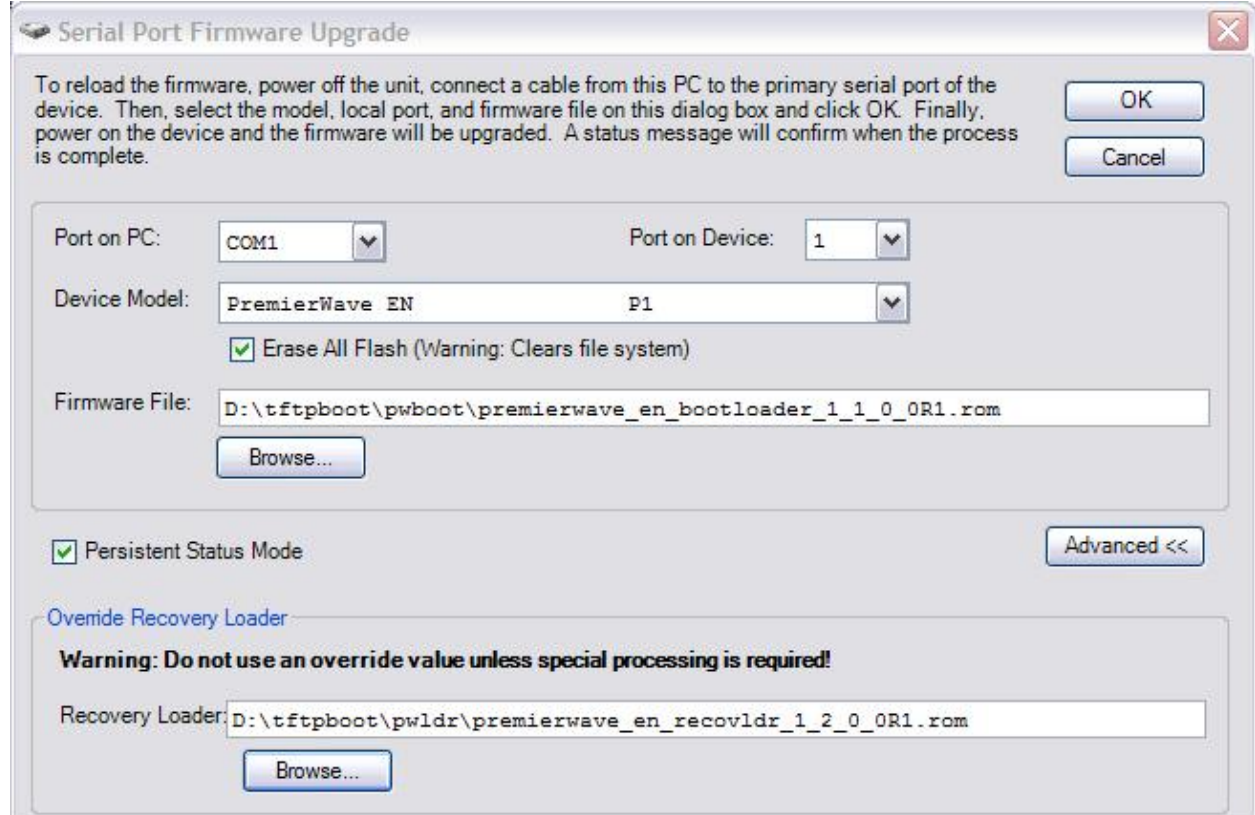

**Note:** Please ensure that the "Erase All Flash" option has been selected. This will erase the current configuration. However for this beta release, this is the recommended option. You will be able to use the Web Manager to reconfigure the system.

Alternatively, you could export the configuration from the unit via XML export and import this configuration after the firmware upgrade process is completed.

5. Follow the instructions on screen to complete the upgrade of the secondary boot loader.

## **Step 2: Upgrade PremierWave EN software to Beta version 7.2.0.0**

- 1. We will use DI Advanced Firmware recovery for this step as well.
- **2.** In Device Installer, select the recover firmware option via **Tools -> Advanced -> Recover Firmware**
- 3. The screenshot provides an example of using the firmware file for this step of the upgrade process. Use the Beta ROM file provided to you (release number in the file name may be different).
- 4. The filename and revision for the recovery loader remains the same.

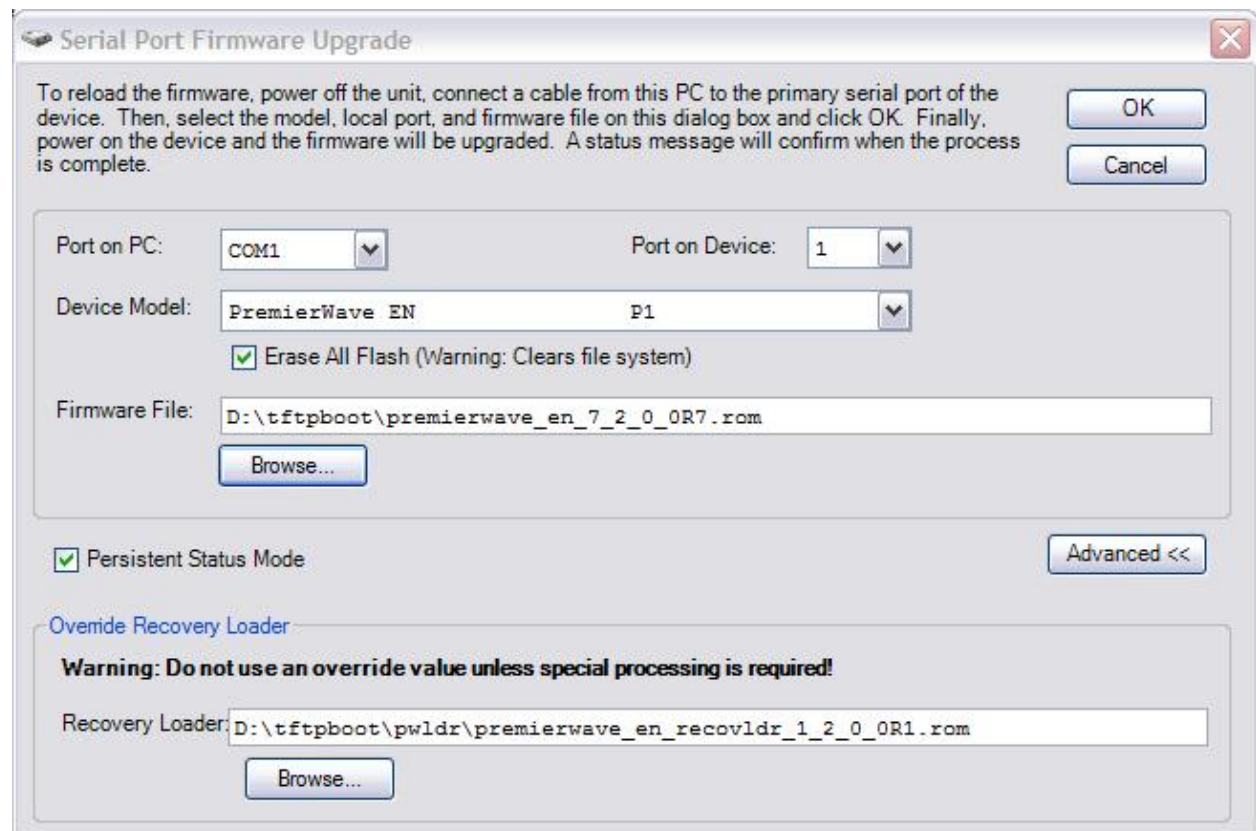

**Note:** Please ensure that the "Erase All Flash" option has been selected. This will erase the current configuration. However for this beta release, this is the recommended option. You will be able to use the Web Manager to reconfigure the system.

Alternatively, you could export the configuration from the unit via XML export and import this configuration after the firmware upgrade process is completed.

5. Follow the instructions on the screen to complete the upgrade of the software. This will take approx. 15 - 18 minutes.

You should now be fully updated to use the Beta software on PremierWave EN.